Stocking

Create a new file with  $345 \times 345$  px and 72 dpi. Make a figure with instrument  $\Box$ , radius must be of 40px.

Blending Options' parameters are shown next table.

| Size:                                                      | 2 5 px          |
|------------------------------------------------------------|-----------------|
| Position:                                                  | Inside 😽        |
| Blend Mode:                                                | Normal          |
| Opacity:                                                   | 100 %           |
| Fill Type:                                                 |                 |
| L                                                          |                 |
| Color:                                                     |                 |
|                                                            |                 |
|                                                            |                 |
|                                                            |                 |
|                                                            |                 |
|                                                            |                 |
|                                                            | erlay           |
| Gradient Ov                                                | erlay           |
|                                                            | erlay<br>Normal |
| Gradient                                                   |                 |
| Gradient<br>Blend Mode:<br>Opacity:                        | Normal          |
| Gradient<br>Blend Mode:<br>Opacity:<br>Gradient:           | Normal          |
| Gradient<br>Blend Mode:<br>Opacity:                        | Normal          |
| Gradient<br>Blend Mode:<br>Opacity:<br>Gradient:           | Normal          |
| Gradient<br>Blend Mode:<br>Opacity:<br>Gradient:<br>Style: | Normal          |
| Gradient<br>Blend Mode:<br>Opacity:<br>Gradient:           | Normal 100 %    |

| Gradien       | t Editor                            |                                                                                                    |           |    |                              |
|---------------|-------------------------------------|----------------------------------------------------------------------------------------------------|-----------|----|------------------------------|
| Prese         | ets                                 |                                                                                                    |           |    | OK<br>Cancel<br>Load<br>Save |
|               |                                     |                                                                                                    |           |    |                              |
| Grad          | Custom<br>dient Type:<br>thness: 10 | terres and the second second s | ×         |    | New                          |
| Grad<br>Smoot | dient Type:<br>thness: 10           | terres and the second second s | <b>v</b>  |    | ffaa01                       |
| Smoot         | dient Type:<br>thness: 10           | ) > %                                                                                                    | Location: | 96 |                              |

That is what you must get:

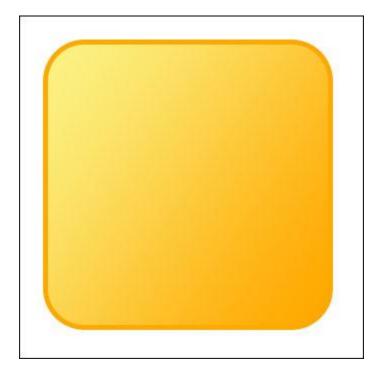

Create many circles now, with different **Stroke** option, applying layers' window and don't forget about the color. It must be **FEA900**.

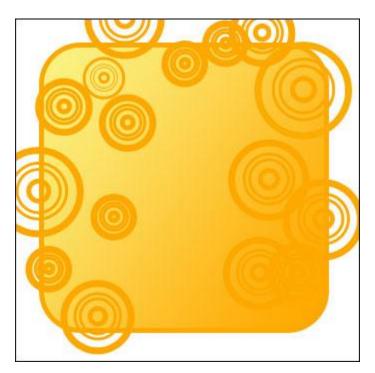

Create a new layer now, having the next instrument *A*, and paint out in white everything that is situated beyond the picture's bounds.

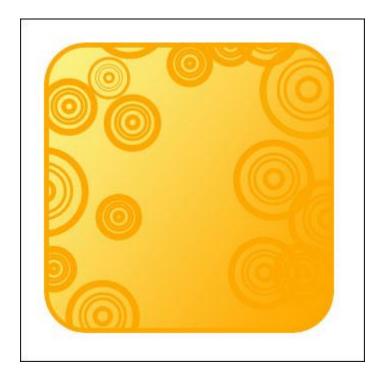

Take the next instrument 4 to picture a figure of red color, like that one from below.

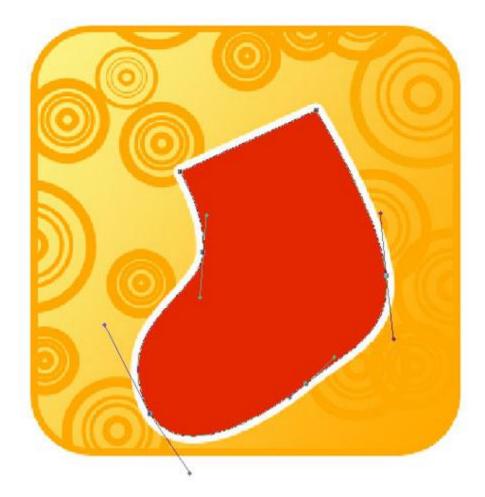

You may find **Blending Options'** parameters here.

| Size:      | ۵         | 5 px  |
|------------|-----------|-------|
| Position:  | Outside 🗸 |       |
| lend Mode: | Normal 🖌  |       |
| Opacity:   |           | 100 % |
| Fill Type: | Color 🖌   |       |

Take again the previous instrument **and draw this element**.

parameters.

| Size:      | ۵         | 5   | рх |
|------------|-----------|-----|----|
| Position:  | Outside 💙 |     |    |
| lend Mode: | Normal    | ~   |    |
| Opacity:   | -         | 100 | 96 |

**Blending Options'** 

| end Mode: | Normal | ~        |          |          |
|-----------|--------|----------|----------|----------|
| Opacity:  | e      |          | 100      | %        |
| Gradient: |        |          | •        | Reverse  |
| Style:    | Linear | <b>~</b> | Align wi | th Layer |
| Angle:    | -      | 4 °      |          |          |
| Scale:    | -      |          | 81       | 96       |

| Gradient Editor                             |          |           |   |                              |
|---------------------------------------------|----------|-----------|---|------------------------------|
| Presets                                     |          |           |   | OK<br>Cancel<br>Load<br>Save |
| Name: Custor<br>Gradient Typ<br>Smoothness: | e: Solid | ×         |   | New                          |
| 6aafea<br>Stops                             |          |           |   | 011166 🗎                     |
| Opacity:                                    | 9        | Location: | % | Delete                       |
| Color: [                                    | Þ        | Location: | % | Delete                       |
|                                             |          |           |   |                              |

One more picture made by the same instrument.

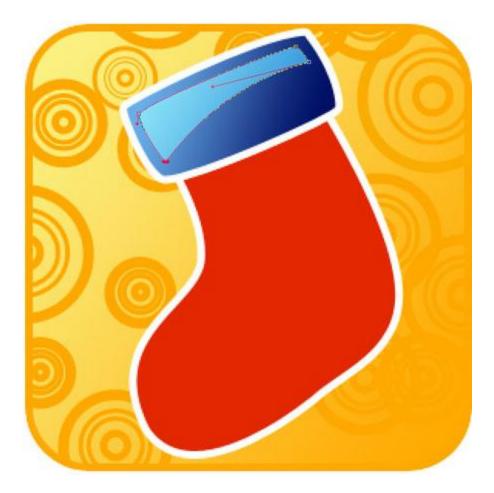

Set out the adjustments from below.

| t Editor    |                                                    |                                                    |                                                   |                              |
|-------------|----------------------------------------------------|----------------------------------------------------|---------------------------------------------------|------------------------------|
| ets         |                                                    |                                                    |                                                   | OK<br>Cancel<br>Load<br>Save |
| dient Type: | Solid                                              | <b>v</b>                                           |                                                   | New                          |
| 88d6<br>Ips |                                                    |                                                    |                                                   | 98eefd                       |
| pacity:     | . %                                                | Location                                           | %                                                 | Delete                       |
|             | ets<br>Custom<br>dient Type:<br>thness: 10<br>88d6 | ets Custom dient Type: Solid thness: 100 • % 88866 | ets Custom dient Type: Solid  thness: 100  % 88d6 | ets                          |

Continue using the indicated instrument . to picture another figure.

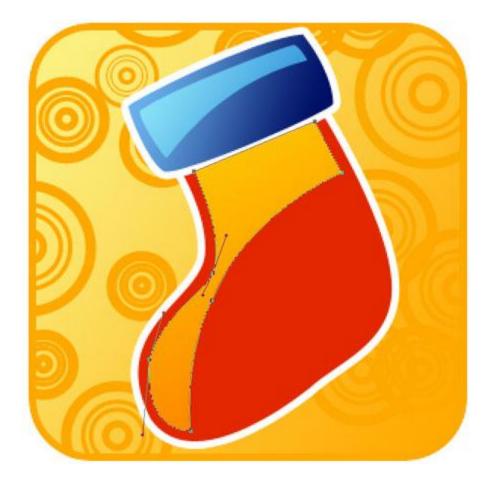

| Gradient Editor                             |            |   |                              |
|---------------------------------------------|------------|---|------------------------------|
| Presets                                     |            |   | OK<br>Cancel<br>Load<br>Save |
|                                             |            |   |                              |
| Name: Custor<br>Gradient Tyr<br>Smoothness: | e: Solid 🗸 |   | New                          |
| Gradient Tyr<br>Smoothness:                 | e: Solid 🗸 | ] | fecb02                       |
| Gradient Typ<br>Smoothness:                 | e: Solid 🗸 | - | <br>                         |

Applying the last instrument, picture a twisting stripe with the color's code **4F9A01**.

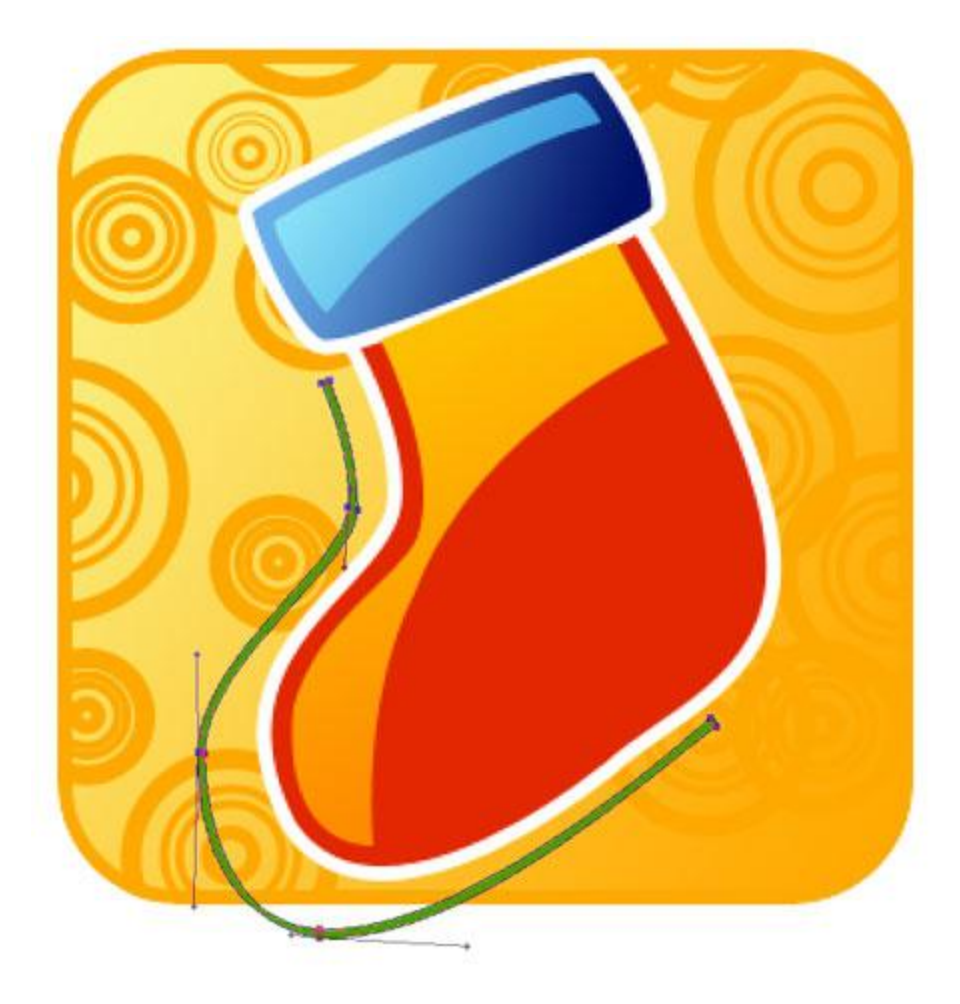

Make the same way the second one. This time it must have the color -012363.

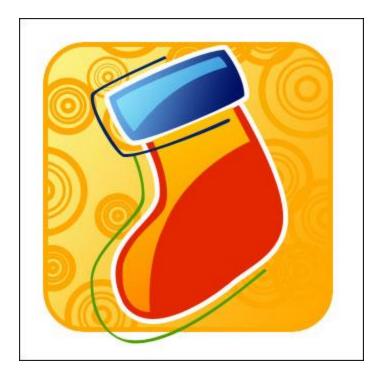